# **I'VE REGISTERED FOR CLASSES – NOW WHAT?**

There are two different web portals that a student will need to be familiar with when navigating through the UNK system.

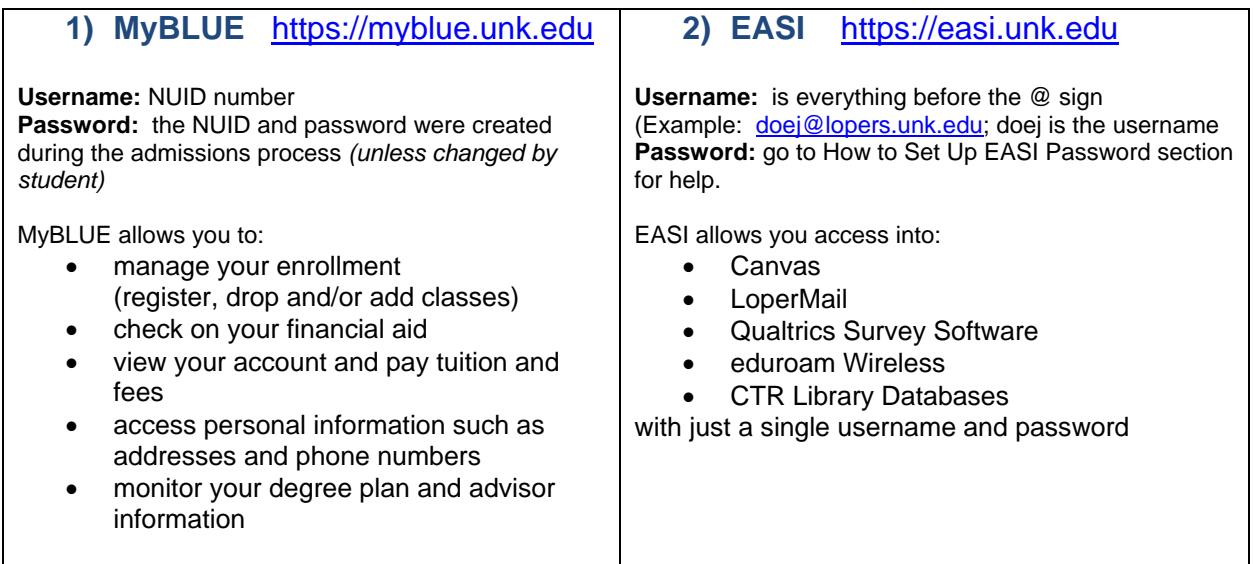

### **How to find your LoperMail address: (***UNK Students MUST use LoperMail for all email correspondence)*

#### *Once you are registered for classes at UNK, you are assigned a LoperMail (email) account. This can take anywhere from 24 to 72 hours depending on when you registered.*

- 1. Log in to your **MyBLUE** account with your *NUID* and *password*. https://myblue.unk.edu/ (You received your NUID and password when you completed your online application; or use the *Login Help*)
- 2. In the left column under "Profile" there will be a link for "email addresses"
	- Click on this link and your UNK Campus email address will be listed.

#### **How to set up your EASI password:**

Your EASI password gives you access to:

- LoperMail
- Canvas
- Qualtrics Survey Software
- eduroam Wireless
- CTR Library Databases
- 1. Once you have found your address, go to https://easi.unk.edu/
- 2. On this page, click on the **"Don't Know Your Password"** link to set a password (nothing is pre-assigned).

Login **NUID** Password Log In **Forgot Password** 

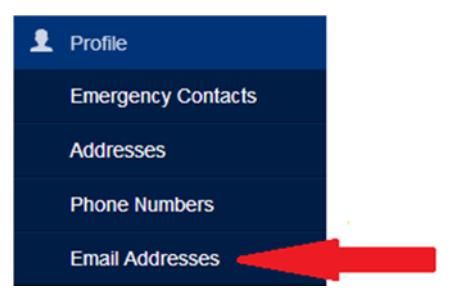

Use your EASI username and password to access the system. EASI usernames are the first part of your UNK email address.

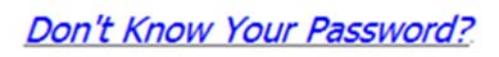

3. Click on the **"Student Password Reset"** link and go through the process of setting up a password (even though you are not re-setting – just beginning new).

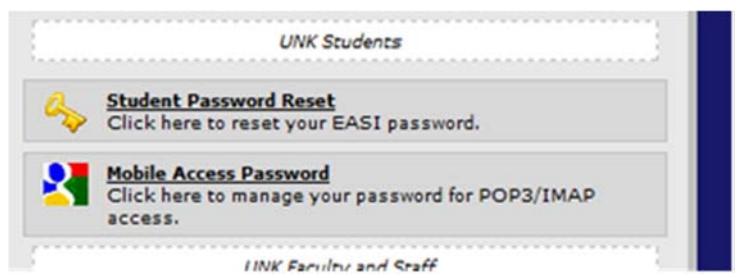

- 4. Type in:
	- Your **full email address**
	- the **Captcha Verification**
	- click **Continue**
- 5. Put in your NUID and MyBLUE password and **create your EASI password** Password criteria are:
	- Must be at least 10 characters
	- Must have at least 3 of the following 4 categories
		- o Uppercase
		- o Lowercase
		- o Numbers
		- o Symbol
- 6. Click the "Reset Password" button.

At the UNK homepage (https://www.unk.edu), you can find links to Email, EASI, Canvas and MyBLUE at the bottom of the page under "Resources."

## **RESOURCES**

MyBlue Canvas Easi Firefly HelpDesk Work for UNK Library Email